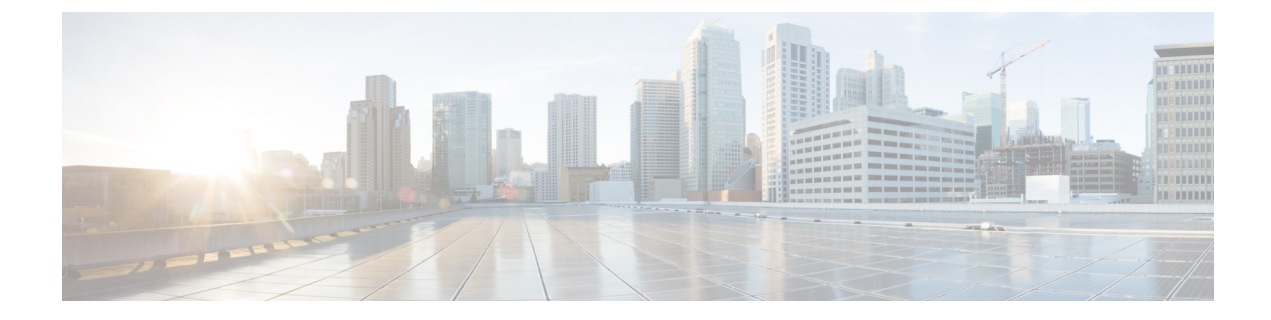

# **Sample Output for Show Commands**

This appendix provides output examples for IP fabric for media **show** commands.

- Sample Show Command Output (Spine-Leaf [Deployment\),](#page-0-0) on page 1
- Sample Show Command Output (Single Modular [Switches\),](#page-15-0) on page 16

# <span id="page-0-0"></span>**Sample Show Command Output (Spine-Leaf Deployment)**

This section provides output examples for switches in a spine-leaf deployment.

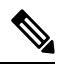

If you do not specify a VRF using the **vrf** *vrf-name* option, these commands display output for the default VRF. **Note**

This example shows sample output for the **show nbm defaults vrf all** command:

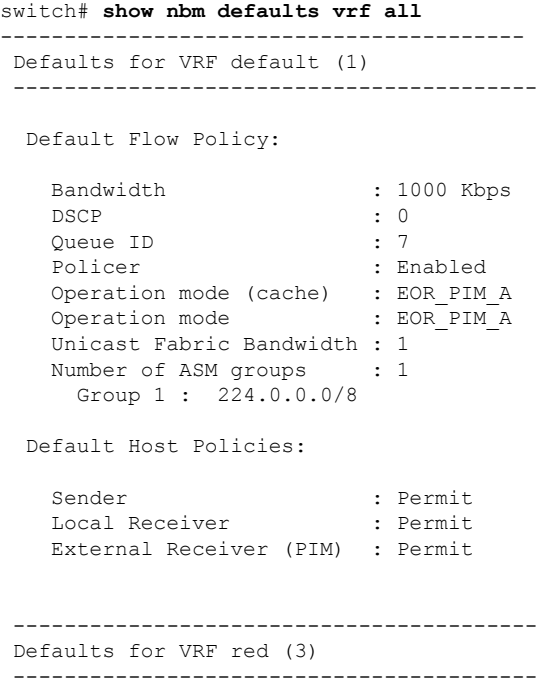

```
Default Flow Policy:
 Bandwidth : 1500 Kbps
 DSCP : 0
 Queue ID : 7
 Policer : Enabled
 Operation mode (cache) : EOR_PIM_A
 Operation mode : EOR PIM A
 Unicast Fabric Bandwidth : 1
 Number of ASM groups : 1
  Group 1 : 224.0.0.0/8
Default Host Policies:
 Sender : Permit
 Local Receiver : Permit
 External Receiver (PIM) : Permit
```
This example shows sample output for the **show nbm flow-policy vrf all** command:

```
switch# show nbm flow-policy vrf all
Flow Policy for VRF 'blue'
--------------------------------------------------
Total Group Ranges Found = 0
Total Policies Defined = 0
Flow Policy for VRF 'default'
    --------------------------------------------------
Default BW (Kbps) : 1890
Default DSCP : 36
Default OOS : 7
Default Policer : Enabled
------------------------------------------------------------------------------------------
| Group Range | BW (Kbps) | DSCP | QOS | Policer | Policy Name
------------------------------------------------------------------------------------------
| 235.1.1.1-235.1.2.255 | 30 | 0 | 7 | Enabled | Dynamic_IGMP<br>| 238.4.1.1-238.4.1.1 | 3000000 | 0 | 7 | Enabled | NBM_Static_2
 | 238.4.1.1-238.4.1.1 | 3000000 | 0 | 7 | Enabled | NBM_Static_2
 | 238.4.1.2-238.4.1.10 | 3000000 | 0 | 7 | Enabled | NBM_Static_2
 | 238.4.1.11-238.4.1.11 | 3000000 | 0 | 7 | Enabled | NBM Static 2
 | 238.4.1.12-238.4.1.100 | 3000000 | 0 | 7 | Enabled | NBM_Static_2
 | 238.4.1.101-238.4.1.255 | 3000000 | 0 | 7 | Enabled | NBM_Static_2
 | 239.1.1.2-239.1.1.2 | 100 | 0 | 7 | Disabled | SVI_239
 | 239.1.1.3-239.1.1.9 | 100 | 0 | 7 | Disabled | SVI_239
 | 239.1.1.10-239.1.1.10 | 100 | 0 | 7 | Disabled | SVI_239
 | 239.1.1.11-239.1.1.30 | 100 | 0 | 7 | Disabled | SVI_239
 | 239.1.1.1-239.1.1.1 | 200 | 0 | 7 | Enabled | SVI_239.1.1.1
 | 227.1.1.51-227.1.1.51 | 1000 | 0 | 7 | Enabled | Dynamic_227.1
 | 227.1.1.52-227.1.1.200 | 1000 | 0 | 7 | Enabled | Dynamic_227.1
 | 229.1.1.1-229.1.1.100 | 1000 | 0 | 7 | Disabled | NBM_229
 | 234.1.1.1-234.1.1.100 | 30 | 0 | 7 | Disabled | NBM_234
 | 234.1.1.101-234.1.1.200 | 30 | 0 | 7 | Disabled | NBM_234
 | 237.1.1.1-237.1.1.200 | 3000 | 0 | 7 | Disabled | NBM_Static_237.1
 | 237.1.2.1-237.1.2.200 | 3000 | 0 | 7 | Disabled | NBM_Static_237.1
...
 | 237.1.1.201-237.1.1.255 | 3000 | 0 | 7 | Enabled | NBM_Static_237_2
 | 237.1.2.201-237.1.2.255 | 3000 | 0 | 7 | Enabled | NBM_Static_237_2
 | 237.1.3.201-237.1.3.255 | 3000 | 0 | 7 | Enabled | NBM_Static_237_2
 | 237.1.4.201-237.1.4.255 | 3000 | 0 | 7 | Enabled | NBM_Static_237_2
```
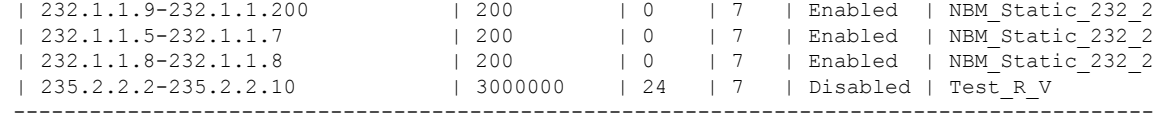

Total Group Ranges Found = 56 Total Policies Defined = 16

### This example shows sample output for the **show nbm flows detail vrf all** command:

```
switch# show nbm flows detail vrf all
 ----------------------------------------------------------
NBM Flows for VRF 'default'
----------------------------------------------------------
```
Active Source-Group-Based Flow(s) :

Mcast-Group Src-IP Uptime Src-Intf Nbr-Device LID Profile Status Num Rx Bw Mbps CFG Bw Slot Unit Slice DSCP QOS Policed FHR Policy-name Rcvr-Num Rcvr-slot Unit Num-Rcvrs Rcvr-ifidx IOD Rcvr-Intf Nbr-Device ----------------------------------------------------------

NBM Flows for VRF 'red' ----------------------------------------------------------

Active Source-Group-Based Flow(s) :

Mcast-Group Src-IP Uptime Src-Intf Nbr-Device LID Profile Status Num Rx Bw Mbps CFG Bw Slot Unit Slice DSCP QOS Policed FHR Policy-name Rcvr-Num Rcvr-slot Unit Num-Rcvrs Rcvr-ifidx IOD Rcvr-Intf Nbr-Device 225.1.1.11 10.1.4.2 00:00:11 Vlan100 not-applicable \* \* ACTIVE 0 1.500 1.500 0 0 0 0 7 Yes Yes Default 225.1.7.228 10.1.4.2 00:00:12 Vlan100 not-applicable \* \* ACTIVE 0 1.500 1.500 0 0 0 0 7 Yes Yes Default 225.1.6.193 10.1.4.2 00:00:12 Vlan100 not-applicable ACTIVE 0 1.500 1.500 0 0 0 0 7 Yes Yes Default ... 225.1.19.52 10.2.3.2 00:02:13 Eth1/31 gretta-r10-eor2 349 962 ACTIVE 1 1.500 1.500 1 5 0 0 7 Yes Yes Default 1 0 0 1 0x09010064 2 Vlan100 not-applicable 225.1.23.31 10.2.3.2 00:35:04 Eth1/31 gretta-r10-eor2 1119 962 ACTIVE 1 1.500 1.500 1 5 0 0 7 Yes Yes Default 1 0 0 1 0x09010064 2 Vlan100 not-applicable ...

225.1.0.23 10.1.4.2 02:20:38 Vlan100 not-applicable ACTIVE 1 1.500 1.500 0 0 0 0 0 7 Yes Yes Default<br>1 1 5 1 0x1a003c00 48 Eth1/31 gretta-r1 1 1 5 1 0x1a003c00 48 Eth1/31 gretta-r10-eor2<br>225.1.0.10 10.1.4.2 02:20:38 Vlan100 not-applicable \* \* 225.1.0.10 10.1.4.2 02:20:38 Vlan100 not-applicable \* \* ACTIVE 1 1.500 1.500 0 0 0 0 7 Yes Yes Default 1 1 5 1 0x1a003e00 49 Eth1/32 gretta-r10-eor2 ... 225.1.0.3 10.1.4.2 02:20:38 Vlan100 not-applicable \* \* ACTIVE 1 1.500 1.500 0 0 0 0 7 Yes Yes Default 1 1 5 1 0x1a003c00 48 Eth1/31 gretta-r10-eor2

This example shows sample output for the **show nbm flows static vrf all** command:

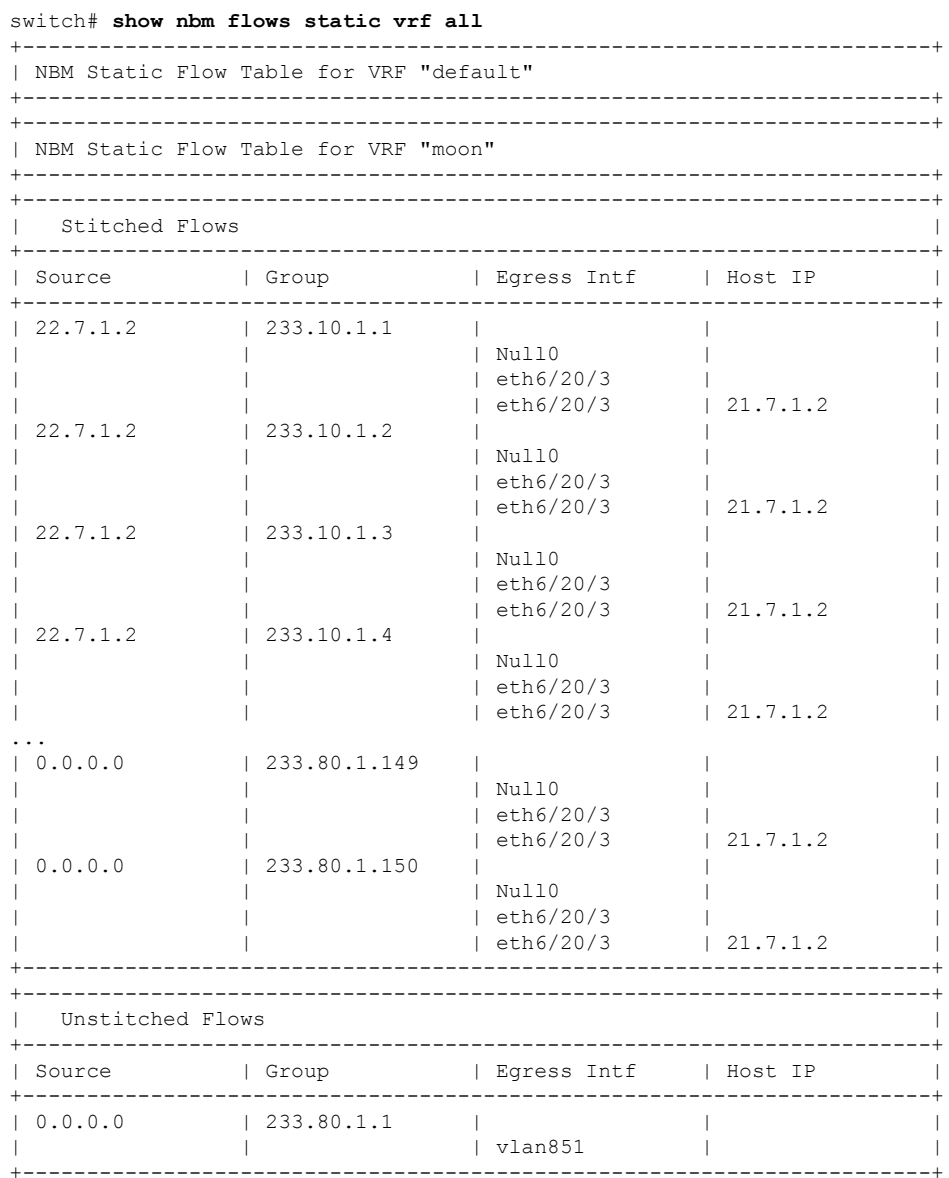

This example shows sample output for the **show nbm flows statistics vrf all** command:

switch# **show nbm flows statistics vrf all** ---------------------------------------------------------- NBM Flow Statistics for VRF 'default' ---------------------------------------------------------- Source-Group-Based Flow Statistics : Uptime Src-Intf Packets Bytes Mcast-Group Src-IP<br>Allow-Bytes Drop-Bytes ---------------------------------------------------------- NBM Flow Statistics for VRF 'red' ---------------------------------------------------------- Source-Group-Based Flow Statistics :

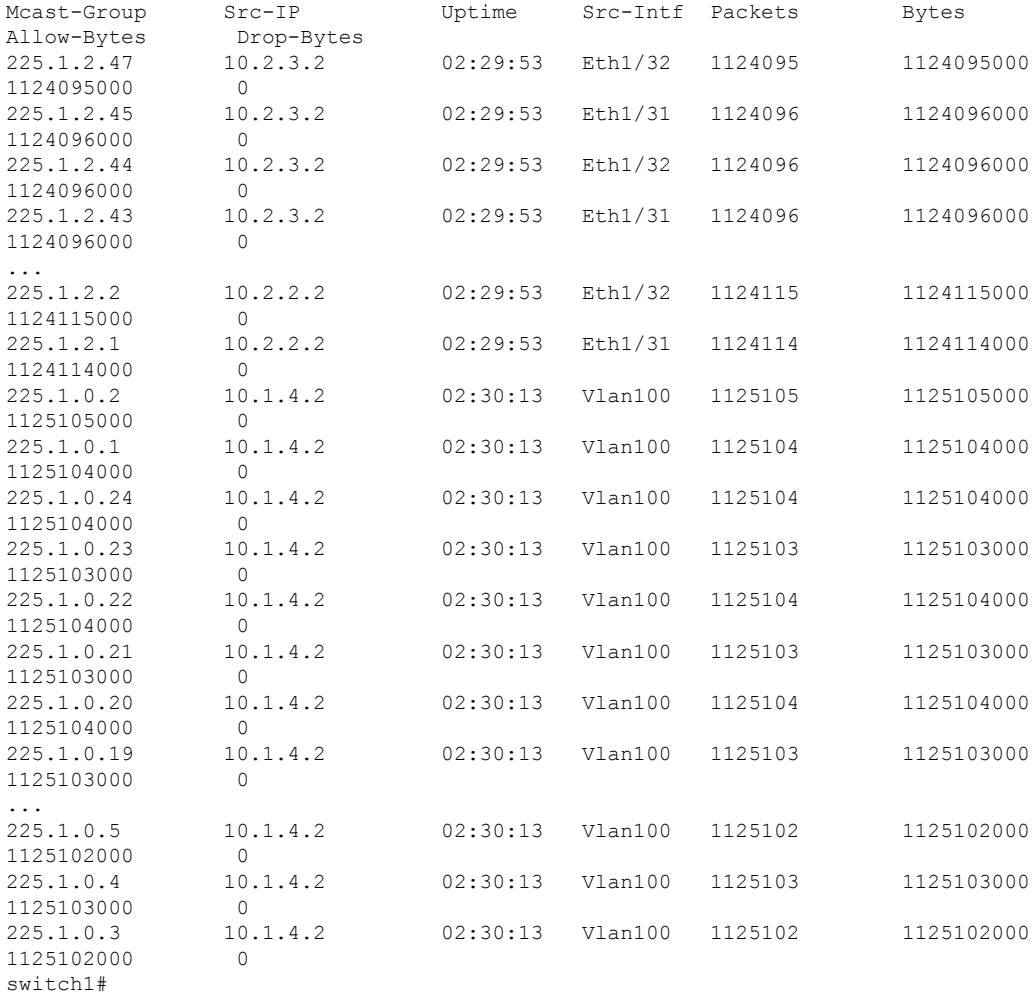

#### switch# **show nbm flows statistics group 225.1.2.47 source 10.2.3.2 vrf red**

---------------------------------------------------------- NBM Flow Statistics for VRF 'red'

----------------------------------------------------------

Source-Group-Based Flow Statistics for Source 10.2.3.2 Group 225.1.2.47 :

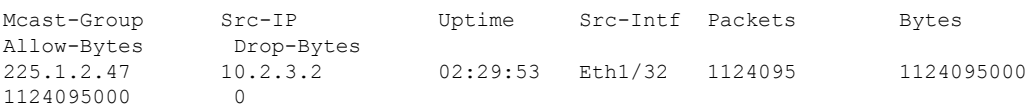

## This example shows sample output for the **show nbm flows summary vrf all** command:

```
switch# show nbm flows summary vrf all
 ------------------------------------------------
NBM Flow Summary for VRF 'default'
------------------------------------------------
IIF = Incoming Interface
OIF = Outgoing Interface
 ----------------------------------------------------------------------
```
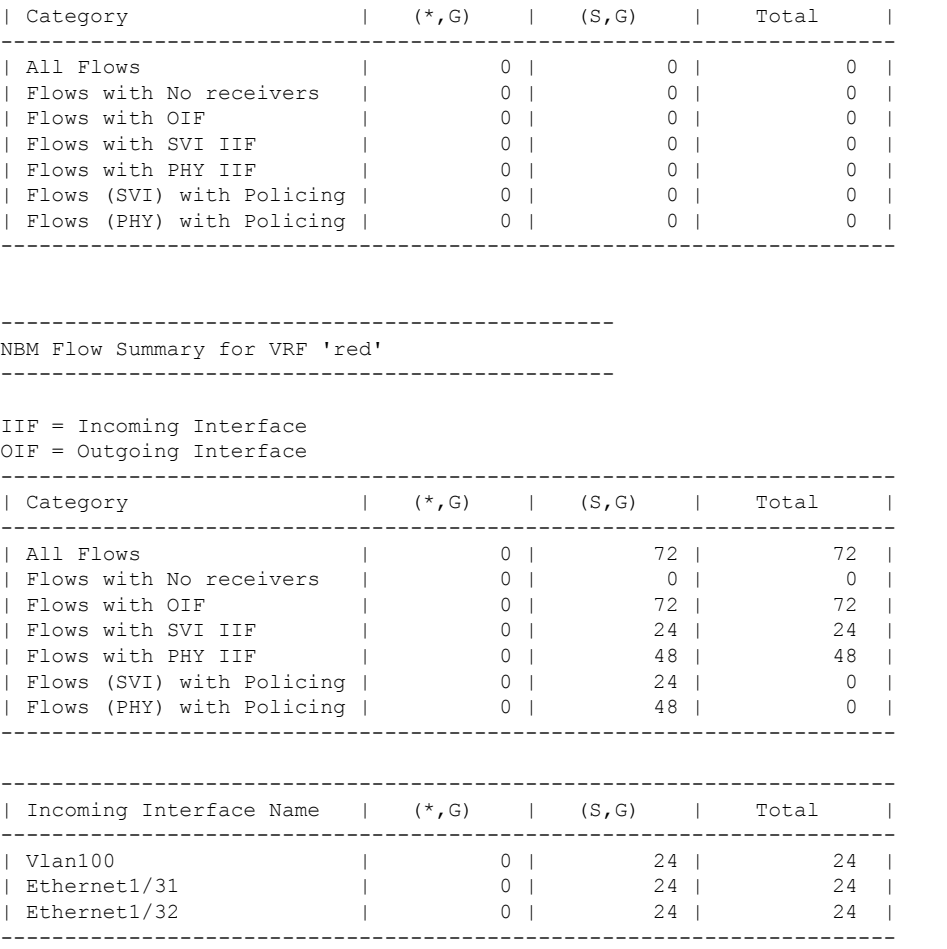

### This example shows sample output for the **show nbm flows vrf all** command:

### switch# **show nbm flows vrf all**

---------------------------------------------------------- NBM Flows for VRF 'default' ---------------------------------------------------------- Active Source-Group-Based Flow(s) : Mcast-Group Src-IP Uptime Src-Intf Nbr-Device Num Rx Bw Mbps Slot Unit Slice DSCP QOS Policed Policy-name ---------------------------------------------------------- NBM Flows for VRF 'red' ---------------------------------------------------------- Active Source-Group-Based Flow(s) : Mcast-Group Src-IP Uptime Src-Intf Nbr-Device Num Rx Bw Mbps Slot Unit Slice DSCP QOS Policed Policy-name 225.1.2.48 10.2.3.2 02:16:27 Eth1/31 gretta-r10-eor2 1 1.001 1 5 0 1 0 Yes pol1 225.1.2.47 10.2.3.2 02:16:27 Eth1/32 gretta-r10-eor2 1 1.500 1 5 0 0 7 Yes Default 02:16:27 Eth1/32 gretta-r10-eor2 1 2.002 225.1.2.46 10.2.3.2 02:16:<br>1 5 0 3 0 Yes pol2

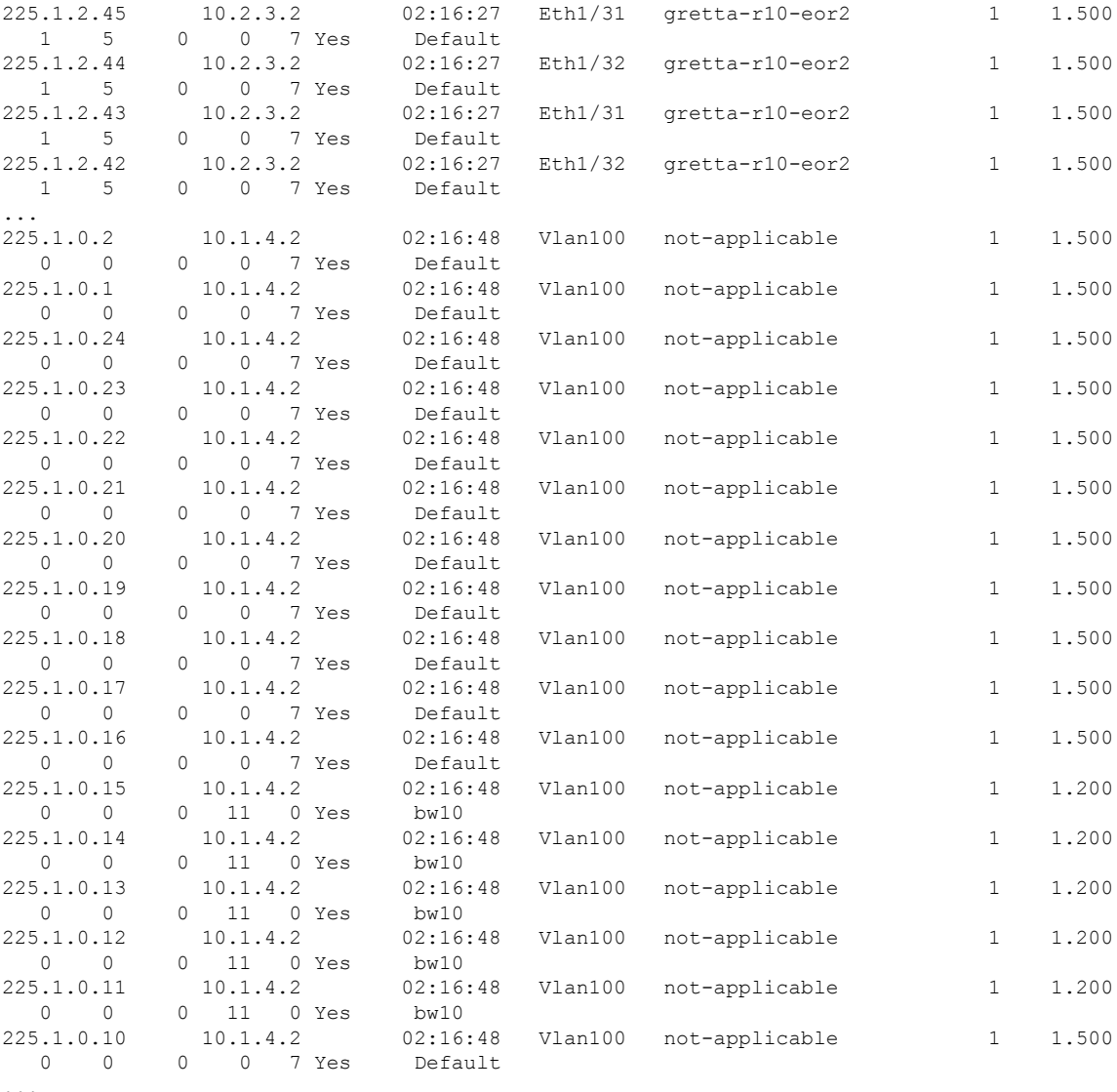

...

This example shows sample output for the **show nbm host-policy all receiver external vrf all** command:

switch# **show nbm host-policy all receiver external vrf all**

-------------------------------------------------------- VRF 'blue': External Receiver Policy Table --------------------------------------------------------

Default External Receiver Policy: Deny

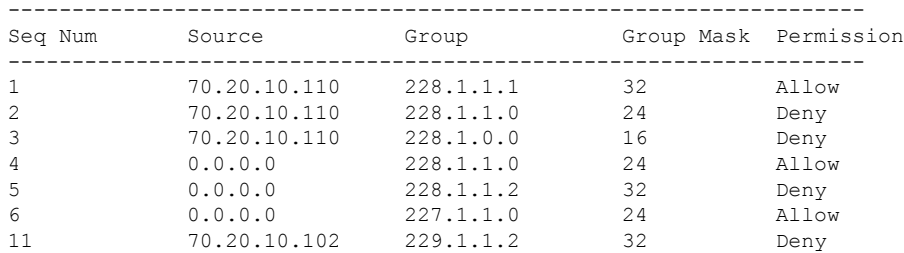

-------------------------------------------------------------------

```
Total Policies Found = 7
```
-------------------------------------------------------- VRF 'default': External Receiver Policy Table --------------------------------------------------------

Default External Receiver Policy: Allow

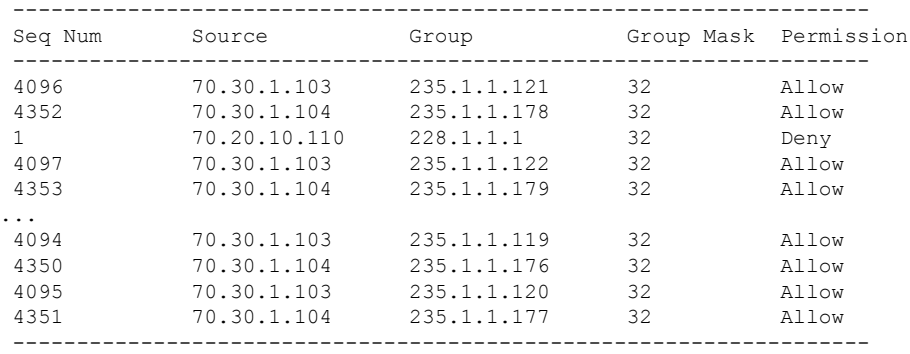

Total Policies Found = 601

This example shows sample output for the **show nbm host-policy all receiver local vrf all** command:

switch# **show nbm host-policy all receiver local vrf all**

-------------------------------------------------------- VRF 'blue': Local Receiver Policy Table --------------------------------------------------------

Default Local Receiver Policy: Allow

```
Total Policies Found = 0
```

```
--------------------------------------------------------
VRF 'blue': Local Receiver Policy Table
     --------------------------------------------------------
```
Default Local Receiver Policy: Allow

Total Policies Found = 0

-------------------------------------------------------- VRF 'default': Local Receiver Policy Table --------------------------------------------------------

Default Local Receiver Policy: Allow

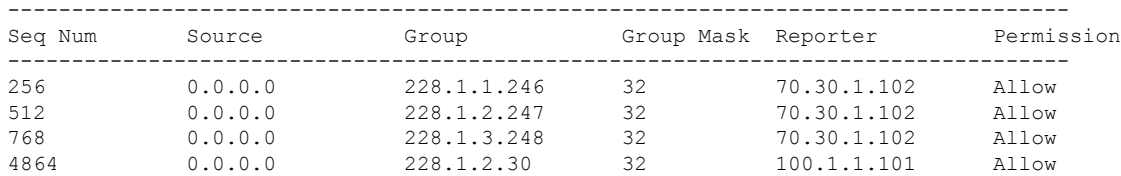

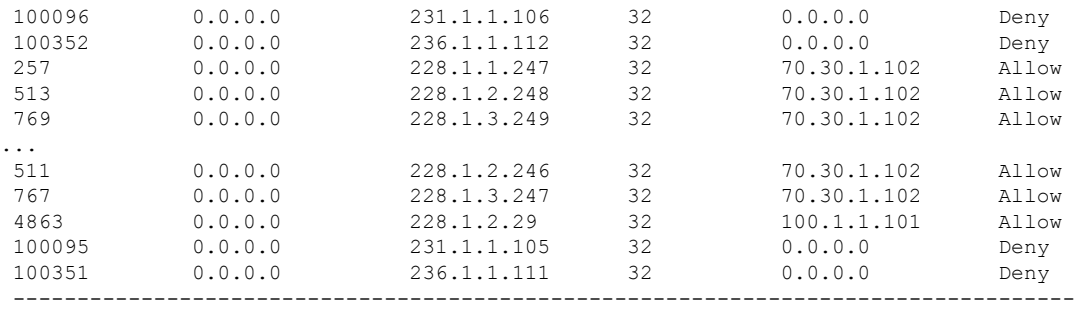

Total Policies Found = 1470

This example shows sample output for the **show nbm host-policy all sender vrf all** command:

switch# **show nbm host-policy all sender vrf all**

-------------------------------------------------------- VRF 'blue': Sender Policy Table -------------------------------------------------------- Default Sender Policy: Allow Total Policies Found = 0 -------------------------------------------------------- VRF 'default': Sender Policy Table --------------------------------------------------------

Default Sender Policy: Allow

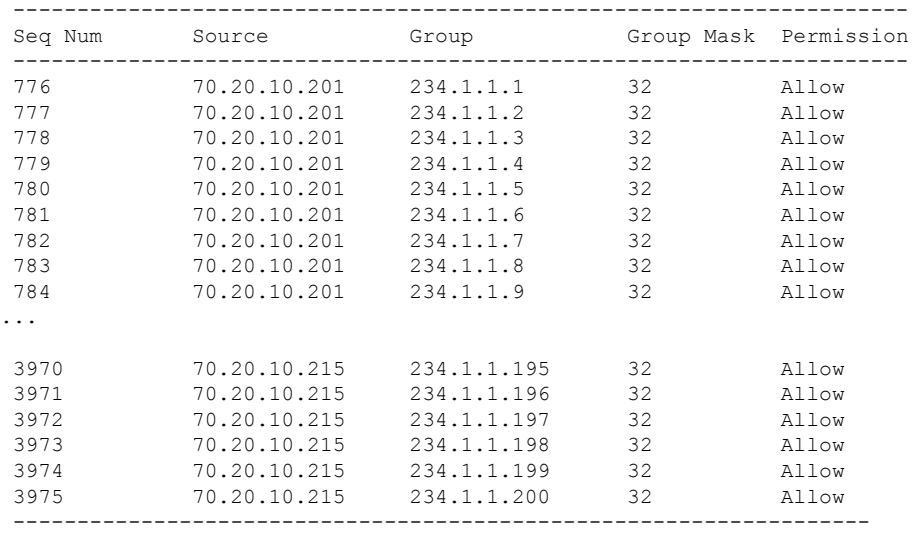

Total Policies Found = 3000

This example showssample output for the **show nbm host-policy appliedreceiver external vrf all** command:

switch# **show nbm host-policy applied receiver external vrf all**

-------------------------------------------------------- VRF 'blue': Applied External Receiver Policy Table -------------------------------------------------------- Default External Receiver Policy: Deny

Applied policy for interface 'ALL':

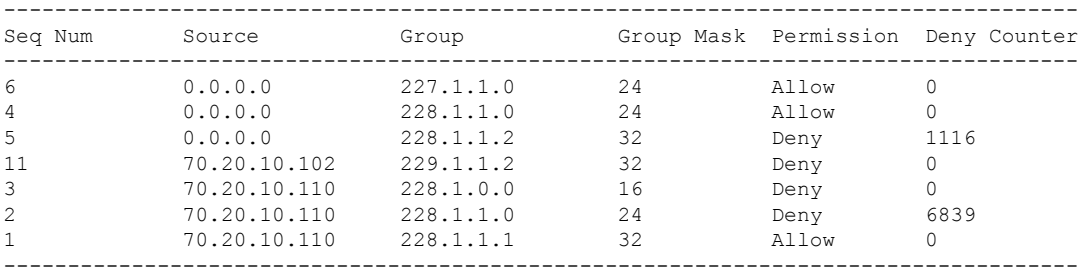

Total Policies Found = 7

-------------------------------------------------------- VRF 'default': Applied External Receiver Policy Table

--------------------------------------------------------

Default External Receiver Policy: Allow

Applied policy for interface 'ALL':

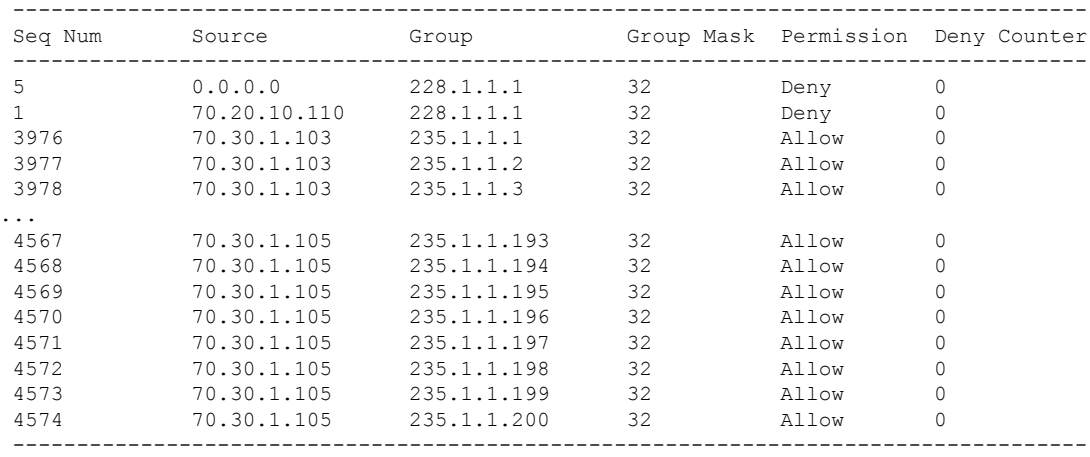

Total Policies Found = 601

This example showssample output for the **show nbm host-policy appliedreceiver local all vrf all** command:

switch# **show nbm host-policy applied receiver local all vrf all**

```
--------------------------------------------------------
VRF 'blue': Applied Local Receiver Policy Table
--------------------------------------------------------
Default Local Receiver Policy: Allow
Total Policies Found = 0
    --------------------------------------------------------
VRF 'default': Applied Local Receiver Policy Table
--------------------------------------------------------
```
Default Local Receiver Policy: Allow

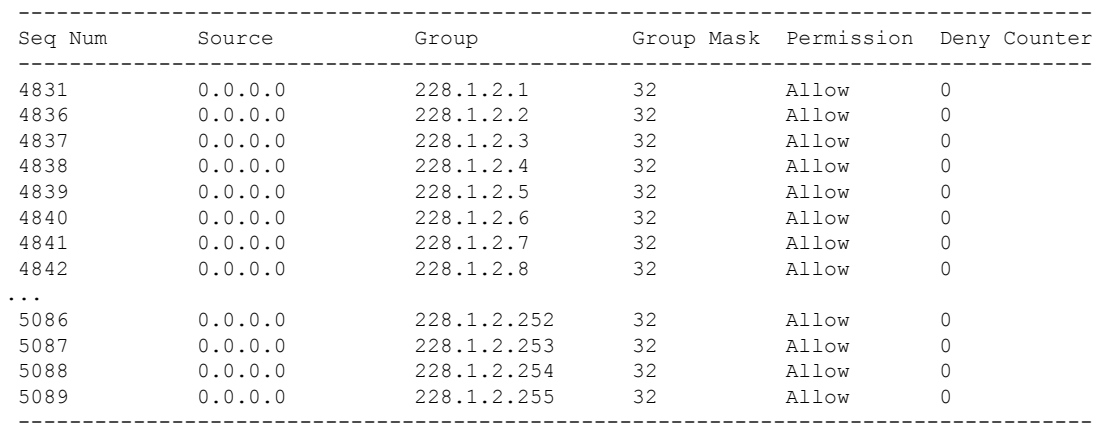

Applied policy for interface 'Vlan1001':

Applied policy for interface 'Wildcard':

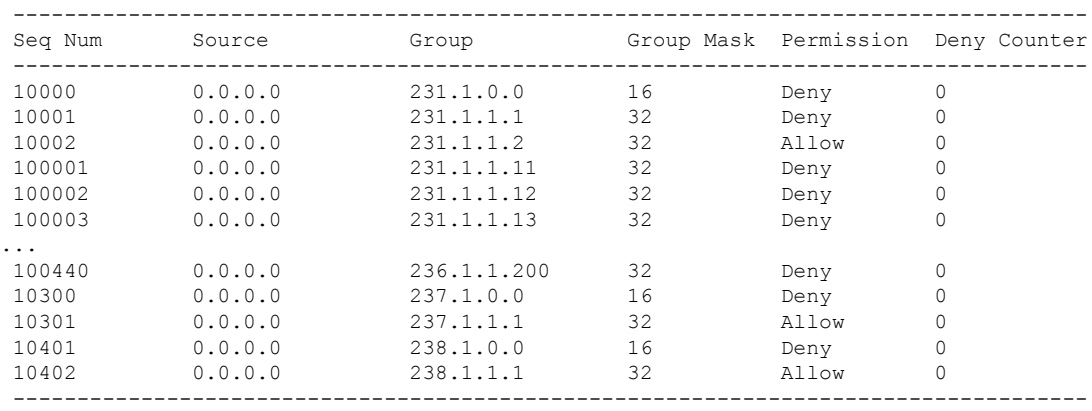

Total Policies Found = 705

This example shows sample output for the **show nbm host-policy applied receiver local interface** *interface* **vrf** *vrf-name* command:

switch# **show nbm host-policy applied receiver local interface vlan 1001**

```
--------------------------------------------------------
VRF 'blue': Applied Local Receiver Policy Table
--------------------------------------------------------
```
Default Local Receiver Policy: Allow

Applied policy for interface 'Vlan1001':

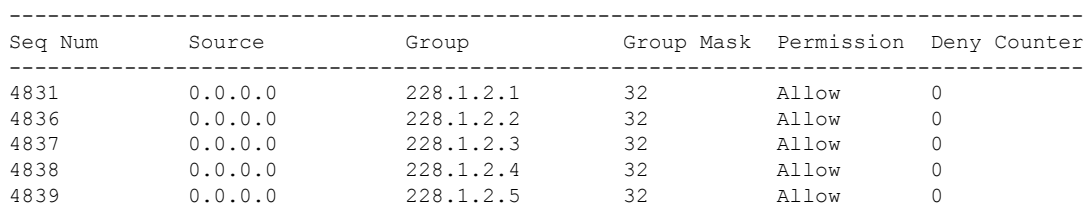

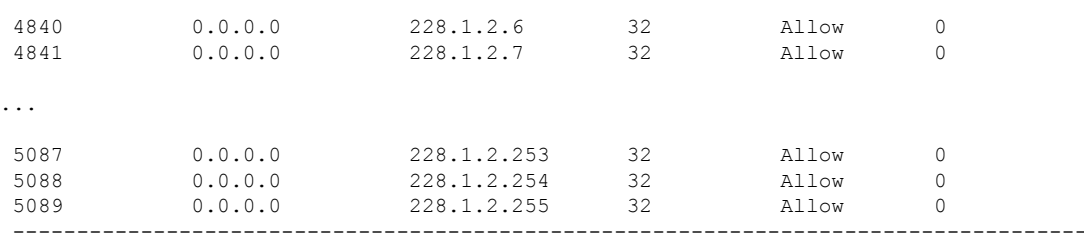

Total Policies Found = 255

This example showssample output for the **show nbm host-policy appliedreceiver local wildcardvrfdefault** command:

switch# **show nbm host-policy applied receiver local wildcard vrf default**

-------------------------------------------------------- VRF 'default': Applied Local Receiver Policy Table --------------------------------------------------------

Default Local Receiver Policy: Allow

Applied policy for interface 'Wildcard':

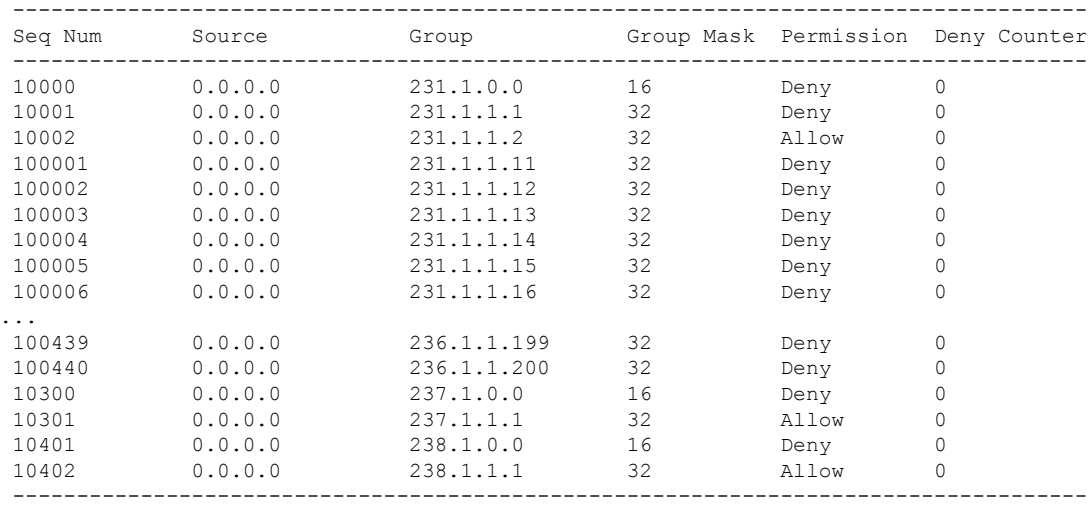

Total Policies Found = 450

This example shows sample output for the **show nbm host-policy applied sender all vrf all** command:

switch# **show nbm host-policy applied sender all vrf all** -------------------------------------------------------- VRF 'default': Applied Sender Policy Table -------------------------------------------------------- Default Sender Policy: Allow Total Policies Found = 0 --------------------------------------------------------

```
VRF 'red': Applied Sender Policy Table
--------------------------------------------------------
Default Sender Policy: Allow
Applied policy for interface 'Ethernet1/32':
----------------------------------------------------------------------
Seq Num Source Group Group Group Mask Permission
            ----------------------------------------------------------------------
20 10.1.31.10 228.31.1.1 32 Allow
----------------------------------------------------------------------
----------------------------------------------------------------------
Total Policies Found = 1
     --------------------------------------------------------
VRF 'blue': Applied Sender Policy Table
--------------------------------------------------------
Default Sender Policy: Allow
Applied policy for interface 'Ethernet1/31':
 ----------------------------------------------------------------------
Seq Num Source Group Group Mask Permission
10 10.1.31.10 228.31.1.1 32 Allow<br>11 10.1.31.10 228.31.1.2 32 Allow<br>10.1.31.10 228.31.1.2 32 Allow<br>10.1.31.10 228.31.1.3 32 Allow<br>228.31.1.3 32 Allow
 10 10.1.31.10 228.31.1.1 32 Allow
 11 10.1.31.10 228.31.1.2 32 Allow
 12 10.1.31.10 228.31.1.3 32 Allow
 13 10.1.31.10 228.31.1.4 32 Allow
----------------------------------------------------------------------
----------------------------------------------------------------------
```

```
Total Policies Found = 4
```
This example shows sample output for the **show nbm host-policy applied sender interface** *interface* **vrf** *vrf-name* command:

```
switch# show nbm host-policy applied sender interface e1/31
--------------------------------------------------------
VRF 'blue': Applied Sender Policy Table
--------------------------------------------------------
```
Default Sender Policy: Allow

Applied policy for interface 'Ethernet1/31':

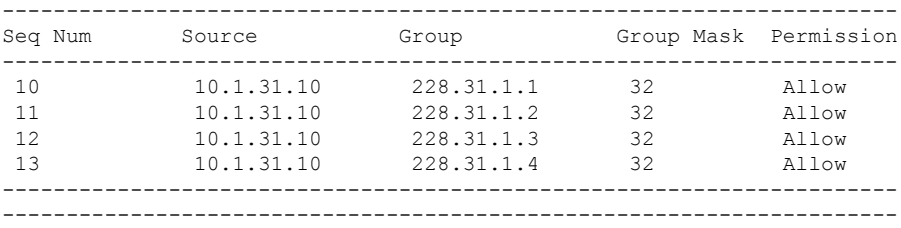

Total Policies Found = 4

This example showssample output for the **show nbm host-policy appliedsender wildcardvrf all** command:

```
switch# show nbm host-policy applied sender wildcard vrf all
```

```
--------------------------------------------------------
VRF 'default': Applied Sender Policy Table
--------------------------------------------------------
```
Default Sender Policy: Allow

Total Policies Found = 0

-------------------------------------------------------- VRF 'red': Applied Sender Policy Table --------------------------------------------------------

Default Sender Policy: Allow

Applied policy for interface 'Wildcard':

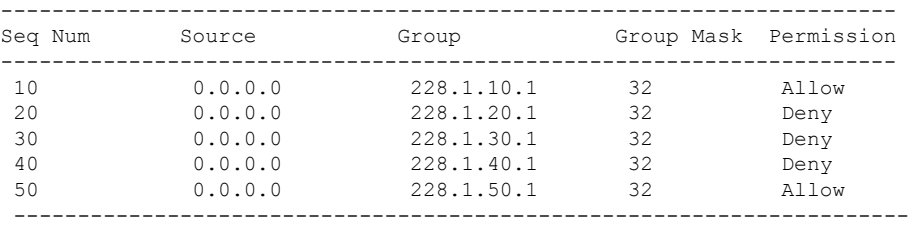

Total Policies Found = 5

This example shows sample output for the **show nbm flows static** command when static flow provisioning is enabled:

+----------------------------------------------------------------------------------------------------+

+----------------------------------------------------------------------------------------------------+ +----------------------------------------------------------------------------------------------------+

|

switch# **show nbm flows static** |

```
| NBM Static API Flow Table for VRF default
```
| Provisioned Static Flows

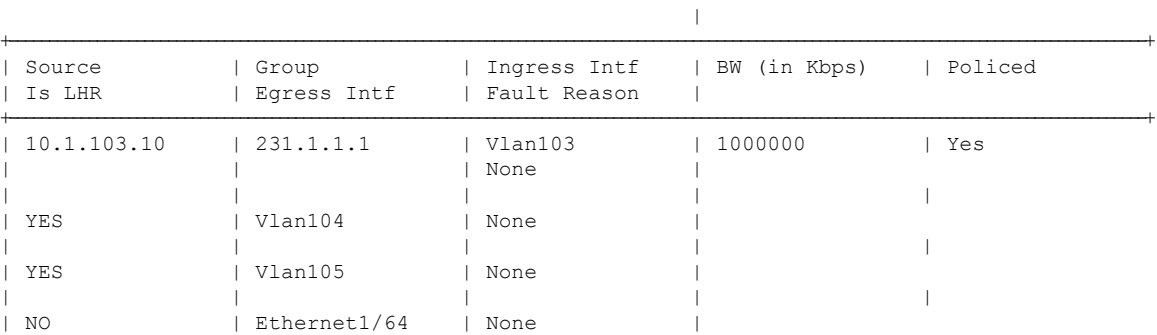

This example shows sample output for the **show nbm flows static group** command when static flow provisioning is enabled. The Fault Reason column shows the reason for any errors that occur.

#### switch# **show nbm flows static group 231.1.1.2**

| NBM Static API Flow Table for VRF default

```
|
+----------------------------------------------------------------------------------------------------+
+----------------------------------------------------------------------------------------------------+
    | Provisioned Static Flows
                                                   \vert+----------------------------------------------------------------------------------------------------+
| Source | Group | Ingress Intf | BW (in Kbps) | Policed
| Is LHR | Egress Intf | Fault Reason |
+----------------------------------------------------------------------------------------------------+
| 10.1.103.10 | 231.1.1.2 | Vlan103 | 1000000 | Yes
| | | None |
| | | | |
| YES | Vlan104 | Intf down |
| | | | |
| YES | Vlan105 | None
| | | | |
| NO | Ethernet1/64 | None
+----------------------------------------------------------------------------------------------------+
```
+----------------------------------------------------------------------------------------------------+

This example shows sample output for the **show running-config nbm** command:

```
switch# show running-config nbm
!Command: show running-config nbm
!Running configuration last done at: Fri Mar 29 05:21:38 2019
!Time: Fri Mar 29 10:09:24 2019
version 9.3(1) Bios:version 08.35
feature nbm
nbm mode pim-active
nbm host-policy
 sender
   default permit
  receiver
   default permit
 pim
   default permit
nbm reserve unicast fabric bandwidth 2
nbm flow asm range 225.0.0.0/8 234.80.0.0/16 232.6.0.0/16 233.80.0.0/16
nbm flow asm range 235.6.0.0/16 239.80.0.0/16 227.0.0.0/8 238.80.0.0/16
nbm flow asm range 238.100.0.0/16 239.100.0.0/16
nbm flow bandwidth 1002 kbps
nbm flow-policy
 policy v2.leaf1.1.225.50
   bandwidth 1001 kbps
   dscp 26
   ip group-range 225.50.1.6 to 225.50.1.10
  policy v2.leaf1.1.225.80
   bandwidth 1001 kbps
   dscp 24
   ip group-range 225.80.1.1 to 225.80.1.5
nbm vrf mars
 nbm mode pim-active
 nbm host-policy
    sender
      default permit
    receiver
      default permit
   pim
      default permit
```

```
nbm reserve unicast fabric bandwidth 1
nbm flow asm range 225.0.0.0/8 227.0.0.0/8 234.80.0.0/16 233.80.0.0/16
nbm flow asm range 235.6.0.0/16 239.80.0.0/16 232.6.0.0/16 238.80.0.0/16
nbm flow asm range 238.100.0.0/16 239.100.0.0/16
nbm flow bandwidth 1004 kbps
nbm flow-policy
 policy static.v2.leaf3.1.238.80
   bandwidth 1001 kbps
   dscp 35
   ip group-range 238.80.1.1 to 238.80.1.5
 policy static.v2.leaf4.1.239.80
   bandwidth 1001 kbps
   dscp 35
    ip group-range 239.80.1.1 to 239.80.1.5
nbm flow-definition 233.80.1.1 0.0.0.0
 egress-interface eth6/20/3
  egress-interface vlan851
  stage-flow
 egress-host 21.7.1.2
nbm flow-definition 233.80.1.2 0.0.0.0
 egress-interface eth6/20/3
  stage-flow
  egress-host 21.7.1.2
```
# <span id="page-15-0"></span>**Sample Show Command Output (Single Modular Switches)**

This section provides output examples for single modular switches without the DCNM Media Controller. In controller-based deployments, statistics are available in the DCNM Media Controller GUI.

This example shows sample output for the **show nbm defaults** command:

```
switch# show nbm defaults
Default Flow Policy:
Bandwidth : 1000 Kbps
DSCP : 0
\overline{OD} : 0
Default Host Policies:
Sender : Permit
Receiver : Permit
PIM : Permit
Default Unicast Fabric Bandwidth : 1
```
This example shows sample output for the **show nbm flows** command:

```
switch# show nbm flows
NBM Active Source-Group-Based Flows :
Mcast-Group Src-IP Start-Time Src-Intf L4-S L4-D LID Status Num Rx Bw Mbps CFG Bw Mbps
Src-slot Unit Slice DSCP QOS
228.2.10.3 10.12.85.10 08/21 18:45:27.429 Vlan1000 0 0 0 ACTIVE 7 66.000 66.000 1 0 0 48 7
228.1.3.3 10.10.85.10 08/21 18:45:27.324 Vlan1000 0 0 0 ACTIVE 8 18.000 18.000 1 0 0 24 7
228.1.4.1 10.10.85.10 08/21 18:45:27.068 Vlan1000 0 0 0 ACTIVE 8 19.000 19.000 1 0 0 32 7
228.1.9.1 10.10.85.10 08/21 18:45:26.732 Vlan1000 0 0 0 ACTIVE 8 31.000 31.000 1 0 0 32 7
```
This example shows sample output for the **show nbm flows group** *multicast-group* command:

```
switch# show nbm flows group 228.2.10.3
NBM Active Source-Group-Based Flows :
```
Mcast-Group Src-IP Start-Time Src-Intf L4-S L4-D LID Status Num Rx Bw Mbps CFG Bw Mbps Src-slot Unit Slice DSCP QOS 228.2.10.3 10.12.85.10 08/21 18:45:27.429 Vlan1000 0 0 0 ACTIVE 7 66.000 66.000 1 0 0 48 7

#### This example shows sample output for the **show ip igmp groups** command:

#### switch# **show ip igmp groups**

```
IGMP Connected Group Membership for VRF "default" - 61520 total entries
Type: S - Static, D - Dynamic, L - Local, T - SSM Translated
Group Address Type Interface and Uptime Expires Last Reporter
225.3.5.1 D Ethernet3/5 11:48:07 00:03:36 3.5.1.6
225.3.5.2 D Ethernet3/5 11:48:07 00:03:36 3.5.1.6<br>225.3.5.3 D Ethernet3/5 11:48:07 00:03:36 3.5.1.6
225.3.5.3 D Ethernet3/5 11:48:07 00:03:36 3.5.1.6
                                        11:48:07 00:03:36 3.5.1.6
```
This example shows sample output for the **show ip igmp groups** *interface* command:

#### switch# **show ip igmp groups eth3/5**

```
IGMP Connected Group Membership for Interface "Eth3/5" - 1165 total entries
Type: S - Static, D - Dynamic, L - Local, T - SSM Translated
Group Address Type Interface Uptime Expires Last Reporter<br>225.3.5.1 D Ethernet3/5 11:51:22 00:02:24 3.5.1.6<br>225.3.5.2 D Ethernet3/5 11:51:22 00:02:24 3.5.1.6
225.3.5.1 D Ethernet3/5 11:51:22 00:02:24 3.5.1.6
225.3.5.2 D Ethernet3/5 11:51:22 00:02:24 3.5.1.6
225.3.5.3 D Ethernet3/5 11:51:22 00:02:24 3.5.1.6
225.3.5.4 D Ethernet3/5 11:51:22 00:02:24 3.5.1.6
```
This example shows sample output for the **show ip igmp groups** *multicast-group* command:

```
switch# show ip igmp groups 225.3.5.1
IGMP Connected Group Membership for VRF "default" - matching Group "225.3.5.1"
Type: S - Static, D - Dynamic, L - Local, T - SSM Translated
Group Address Type Interface Uptime Expires Last Reporter
225.3.5.1 D Ethernet3/5 00:05:20 00:10:10 3.5.1.6
```
This example shows sample output for the **show running-config nbm** command:

```
switch# show running-config nbm
!Command: show running-config nbm
!Running configuration last done at: Thu May 10 08:53:37 2018
!Time: Thu May 10 09:33:23 2018
version 9.2(1) Bios:version 07.50
feature nbm
nbm mode pim-active
nbm host-policy
 sender
   default deny
  receiver
   default deny
   5 host 1.0.0.5 source 1.2.3.4 group 232.1.2.0/24 permit
    6 host 1.0.3.5 source 1.2.3.77 group 224.1.2.0/24 permit
   7 host 1.0.0.5 source 1.2.3.88 group 224.1.2.0/24 permit
 pim
   default deny
nbm reserve unicast fabric bandwidth 10
nbm flow asm range 237.1.1.0/24
nbm flow bandwidth 123 kbps
nbm flow-policy
 policy BLAH
  policy POL
 policy POL_1
```

```
bandwidth 123 kbps
 dscp 10
 ip group-range 237.1.1.0 to 238.1.1.0
policy POL_A
policy flow
policy nbm1_1
  bandwidth 1000000 kbps
 dscp 11
 ip group-range 224.1.0.1 to 224.1.255.255
 ip group-range 225.1.0.1 to 225.1.255.255
```